# **DIGITAL MARKETING PADA DESAIN WEB UNTUK MENINGKATKAN PENGALAMAN PENGGUNA**

#### **Muhammad Naufal Syarif1, Dian Alif Ferdinata2, Ary Nur Mahmudi3 , Rita Dewi Risanty4,\*, Amin Shabana5 , Jumail6**

1Teknik Sipil, Fakultas Teknik, Universitas Muhammadiyah Jakarta, Jakarta Pusat, 10510 2Teknik Elektro, Fakultas Teknik, Universitas Muhammadiyah Jakarta, Jakarta Pusat, 10510 3Teknik Kimia, Fakultas Teknik, Universitas Jakarta, Jakarta Pusat, 10510

4Teknik Informatika,Fakultas Teknik, Universitas Muhammadiyah Jakarta, Jakarta Pusat, 10510

5Fakultas Ilmu Sosial dan Ilmu Politik , Universitas Muhammadiyah Jakarta, Jakarta Pusat, 10510

6Teknik Informatika, Fakultas Teknik, Universitas Muhammadiyah Jakarta, Jakarta Pusat, 10510

\*rita.dewi@ftumj.ac.id

#### **ABSTRAK**

Perkembangan Teknologi informasi saat ini semakin cepat, pesatnya kemajuan teknologi sangat berpengaruh pada dunia pendidikan. Tuntutan global menjadikan pendidikan di Indonesia untuk terus mengikuti perkembangan teknologi agar dapat meningkatkan mutu pendidikan. Pemasaran berbasis digital atau yang dikenal dengan digital marketing merupakan salah satu wujud pemanfaatan teknologi sebagai sarana memasarkan produk berbasis media digital. Digital marketing mulai banyak digunakan oleh pelaku usaha sebagai upaya mengikuti arus digitalisasi yang secara perlahan meninggalkan model pemasaran konvensional. Pada IT Training Centre Jrcodestudio sedang mengalami transformasi marketing dari konvensional menjadi digital. Hal ini dirasakan sangat penting karena model pemasaran modern dalam menerapkan komunikasi dan transaksi real time, kemudahan akses sehingga dapat memberi kemudahan dalam pencarian informasi mengenai pelatihan, kursus dan sertifikasi pada IT Training Centre Jrcodestudio. Penelitian menggunakan metode kualitatif, didukung pencarian data melalui wawancara tidak langsung, observasi, serta studi literatur. Pembuatan website menggunakan model SDLC ( Systems Development Life Cycle). Hasil penelitian ini yaitu website yang menjadi media utama. Luaran penelitian ini diharapkan bermanfaat untuk meningkatkan pengalaman pengguna pada website jrcodestudio.

**Kata Kunci:** Digital Marketing, *Training Centre*, Website, SDLC

#### *ABSTRACT*

*The development of information technology is currently accelerating, the rapid progress of technology greatly affects the world of education. Global demands make education in Indonesia to keep up with technological developments in order to improve the quality of education. Digital-based marketing or known as digital marketing is one form of technology utilization as a means of marketing digital media-based products. Digital marketing is starting to be widely used by business people as an effort to keep up with the flow of digitalization which is slowly leaving conventional marketing models. Jrcodestudio IT Training Center is undergoing a marketing transformation from conventional to digital. This is felt to be very important because of the modern marketing model in implementing real time communication and transactions, easy access so that it can provide convenience in finding information about training, courses and certification at the Jrcodestudio IT Training Center. Research using qualitative methods, supported by data search through indirect interviews, observations, and literature studies. Website development uses the SDLC (Systems Development Life Cycle) model. The result of this research is a website that becomes the main media. The output of this research is expected to be useful for improving the user experience on the jrcodestudio website.*

*Keywords: Digital Marketing, Training Center, Website, SDLC*

**SEMINAR NASIONAL PENGABDIAN MASYARAKAT 2023 UNIVERSITAS MUHAMMADIYAH JAKARTA, 26 OKTOBER 2023** 

# **1. PENDAHULUAN**

Perkembangan teknologi digital dan komunikasi sangat berkembang pesat, dunia industri, pendidikan dan berbagai kegiatan bisnis kecil sampai besar memanfaatkan perkembangan ini untuk menjalankan usahanya. Banyaknya kompetitor menjadi pertimbangan bagi para pengusaha untuk masuk dalam persaingan yang sangat ketat. Peluang dan tantangan dalam melakukan komunikasi menjadi salah satu gebrakan untuk masyarakat melakukan promosi dengan media digital. Penggunaan strategi pemasaran dan media informasi yang tepat menjadi salah satu hal yang meningkatkan pengguna dalam mengakses website yang dituju.

Pemasaran digital adalah suatu bentuk usaha atau kegiatan yang dijalankan oleh perusahaan atau individu dengan menggunakan teknologi digital dan platform online untuk mempromosikan produk atau layanan, kepada target pasar atau konsumen, dengan pemanfaatan teknologi informasi digital.(Natari,). Selanjutnya manfaat Digital marketing adalah sebagai kegiatan promosi dan pemasaran melalui media digital seperti penggunaan media sosial, SEO (Search Engine Optimization), iklan online, pemasaran afiliasi dan Pemasaran Konten ,(Sakti dkk 2023 ). Sehingga Digital marketing dapat menjadi pilihan yang sangat penting dalam strategi pemasaran modern. Hal Ini memungkinkan perusahaan untuk lebih efisien, efektif, dan responsif terhadap perubahan dalam lingkungan bisnis dan tren konsumen.Gumilang, RR. (2019).

Digital marketing mampu menjangkau masyarakat tanpa adanya batasan waktu maupun jarak. Dari perkembangan teknologi pemasaran digital, maka keuntungan dari segi pengeluaran biaya akan banyak berkurang., hal ini disebabkan pemasaran digital melalui internet tidak diperlukan biaya atau cost yang besar, berbeda dengan melakukan pemasaran konvensional yang membutuhkan anggaran pemasaran yang sangat besar untuk kegiatan perdagangan maupun aktivitas promosi produk tertentu secara door to door maupun seperti kegiatan pemasaran word of mouth, mereka hanya memerlukan sebuah jaringan internet untuk membuka website, aplikasi, maupun sosial media sebagai wadah melakukan kegiatan penjualan dan promosi.

Digital Marketing adalah salah satu media pemasaran digital yang saat ini sedang banyak diminati oleh masyarakat untuk mendukung berbagai kegiatan pada semua bidang. Pengguna mulai meninggalkan model pemasaran konvensional atau tradisional beralih ke pemasaran modern yaitu digital marketing. Dengan digital marketing komunikasi dan transaksi dapat dilakukan setiap waktu atau real time dan dapat diakses dimana dan kapan saja tidak terbatas oleh batas jarak an waktu.

Dengan jumlah pengguna membaca portal berbasis website yang semakin hari semakin bertambah membuka peluang bagi pengusaha maupun pelaku bisnis lainnya untuk mengembangkan usahanya. Survei yang dilakukan sepanjang 2016 itu menemukan bahwa 132,7 juta orang Indonesia telah terhubung ke internet. Adapun total penduduk Indonesia sendiri sebanyak 256,2 juta orang. Hal ini mengindikasikan kenaikan 51,8 persen dibandingkan jumlah pengguna internet pada 2014 lalu.

Diharapkan dengan adanya digital<br>marketing vang diimplementasikan diimplementasikan maka dapat meningkatkan lalu lintas ( Traffic ) ke website pada IT Training centre melalui iklan online , SEO dan media lainnya.

# **2. METODE PELAKSANAAN**

Metode pelaksanaan kegiatan kerja praktek di IT Training Center dalam membuat digital marketing dapat dibagi menjadi beberapa tahap. Berikut adalah panduan umum untuk melaksanakan kegiatan kerja praktek dalam konteks ini:

Persiapan Awal:

- Mengidentifikasi tujuan dan sasaran dari kegiatan kerja praktek ini.
- Menentukan durasi dan jadwal kegiatan kerja praktek.
- Membuat perencanaan mencakup tugas, tanggung jawab, dan hak serta kewajiban kedua belah pihak.
- Mempersiapkan akses ke perangkat keras dan perangkat lunak yang dibutuhkan untuk kegiatan digital

marketing.

Pembelajaran Awal:

- Mempelajari dasar-dasar digital marketing, termasuk SEO (Search Engine Optimization), SEM (Search Engine Marketing), SMM (Social Media Marketing), email marketing, dan lainlain.
- Mengamati tren terbaru dalam digital marketing untuk memahami perubahan dan perkembangan terkini dalam industri ini.

Penetapan Proyek Digital Marketing:

Mendiskusikan dengan mentor atau pembimbing di IT Training Center untuk menentukan proyek digital marketing yang akan dikerjakan.

Penyusunan Rencana Digital Marketing:

Membuat rencana digital marketing yang mencakup strategi, konten, jadwal pelaksanaan, anggaran, dan alat-alat yang akan digunakan.

Implementasi dan Pelaksanaan:

- Melaksanakan rencana digital marketing yang telah disusun.
- Membuat dan optimalkan konten yang sesuai dengan target audiens dan platform yang digunakan.
- Melakukan kegiatan seperti pengoptimalan SEO, pengelolaan iklan online, dan manajemen media sosial.

# **METODE PENELITIAN**

Metodologi atau metode adalah suatu cara atau langkah kerja yang digunakan untuk melakukan suatu kegiatan guna mencapai tujuan. Dalam penelitian ini, menggunakan metodologi System development life cycle.

1. Siklus Hidup Pengembangan Web

Siklus hidup pengembangan web adalah suatu metode pengembangan sistem atau aplikasi berbasis web yang didasarkan pada adopsi software development life cycle siklus hidup ini juga mendukung desain web yang baik dan sederhana maupun kompleks serta dapat disesuaikan dengan metode lain. Tahapan dalam pembangunan aplikasi pemasaran koneksi dengan marketplace yaitu perencanaan,analisis, desain dan pengembangan, Pengujian, implementasi dan pemeliharaan.

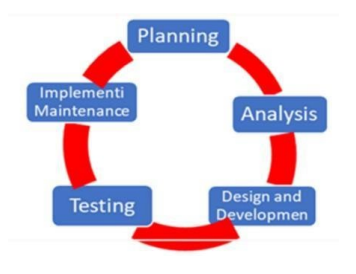

Gambar SDLC

Gambar 1 Tahap SDLC

● Perencanaan

Tahap ini merupakan langkah pertama dalam perancangan website dan pada tahap ini juga dilakukan penetapan tujuan dari pembuatan website serta menetapkan kelayakan untuk pembangunan website.

● Analisis

Tahap analisis merupakan tahap untuk menentukan dan mengidentifikasi kebutuhan-kebutuhan dari sistem atau aplikasi yang akan digunakan untuk perancangan dan pengembangan situs web ini. Rencana pengembangan situs web melibatkan penyusunan strategi semua aspek situs web termasuk desain, teknologi, konten, dan pemasaran.

● Desain dan Pengembangan

Pada tahap ini akan disiapkan rancangan untuk website yang akan dibuat dan memuat berbagai representasi diagramatik dari objek secara logis dan dikembangkan selama tahap desain ini. Tahap desain web melibatkan perancangan tata letak situs web dan dan mempertimbangkan target audiens yang mencakup segala usia. Dengan merancang desain yang cukup minimalis dan menu yang dapat di navigasi dengan baik dan background warna yang cerah agar brand dan produk yang ditampilkan menonjol bagi konsumen yang membuka website.

● Pengujian

Pengujian terhadap website yang telah dibuat, dilakukan untuk menguji fungsionalitas menggunakan metode black box dan pengujian untuk kegunaan web dilakukan dengan menyebarkan kuesioner.

● Implementasi dan pemeliharaan

#### **ANALISIS DAN KEBUTUHAN Desain Fisik**

Desain fisik mewakili teknis spesifik seperti kelengkapan informasi, mudah diakses, mudah pengoprasian, tampilan berkualitas dan menarik.Desain fisik dapat menunjukkan bagaimana nantinya sistem yang akan dibuat dapat diterapkan. Menu perencanaan dan pembuatan website sebagai media pembelajaran dapat dilihat sebagai berikut:

### a. Membangun web

Dalam membangun web ini, dilakukan secara offline atau tanpa menggunakan koneksi internet. Adapun hal hal yang perlu dilakukan dalam membangun dan mendesain web yaitu:

- 1. Menginstal XAMPP server digunakan untuk membuat server lokal
- 2. Membuat database kosong yang nantinya dihubungkan ke instalasi prestashop
- 3. Menginstal aplikasi prestashop

### b. Mendesain Layout

Menarik atau tidaknya website sangat tergantung dalam pembuatan layout dasar dan penambahan animasi. Adapun hal hal yang perlu dilakukan dalam mendesain layout.

- 1. Menginstal template yang kemudian disesuaikan lagi dengan keinginan
- 2. Membuat logo banner header dengan menggunakan adobe photoshop
- 3. Menambahkan animasi dengan menggunakan modul animasi slide.

Berikut contoh banner pada web jrcodestudio

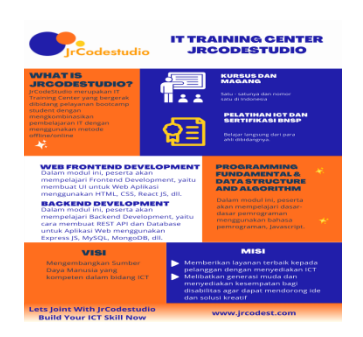

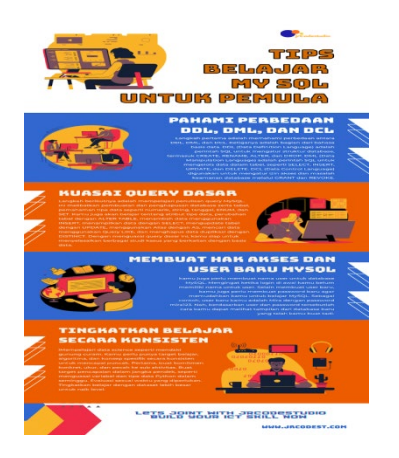

#### Gambar Banner

c. Membuat Flyer dengan Canva: Buka Canva:

● Kunjungi situs web Canva [\(www.canva.com\)](http://www.canva.com/) dan buat atau masuk ke akun Canva.

Pilih Template Flyer:

● Di beranda Canva, klik "Create a design" dan cetak "Flyer" di kotak pencarian. Pilih salah satu templat flyer yang disediakan oleh Canva atau mulailah dengan templat kosong.

Desain Flyer:

- Gunakan alat Canva untuk mengedit dan mendesain flyer, dapat mengganti teks, warna, gambar, dan bentuk sesuai kebutuhan Anda.
- Unggah gambar atau foto dengan mengklik opsi "Uploads" di panel sisi kiri dan mengunggah gambar.

Tambahkan Teks:

- Klik tombol "Text" di panel sisi kiri untuk menambahkan teks. Tambahkan Grafik atau Ilustrasi:
- Canva memiliki berbagai elemen grafis, ikon, dan ilustrasi di panel sisi kiri di bawah "Elements."

Simpan atau Unduh Flyer:

- Setelah selesai mendesain flyer, klik tombol "Download" di bagian kanan atas layar untuk menyimpannya ke komputer dalam format (PDF, PNG, JPG, dll.).
- Membuat Flyer dengan Adobe (menggunakan Adobe InDesign):

Buka Adobe InDesign:

● Buka program Adobe InDesign jika sudah menginstalnya di komputer Anda.

Buat Dokumen Baru:

- Klik "File" > "New" > "Document" untuk membuat dokumen baru, dapat menyesuaikan ukuran dan orientasi dokumen sesuai dengan flyer. Desain Flyer:
- Gunakan alat desain di Adobe InDesign untuk membuat flyer Tambahkan Teks:
- Gunakan alat tes untuk menambahkan teks ke flyer. Anda dapat mengganti font, ukuran, dan format teks sesuai dengan desain yang diinginkan.

Tambahkan Gambar:

● Unggah gambar atau foto gunakan dengan mengklik "File" > "Place" dan pilih gambar.

Simpan atau Ekspor Flyer:

● Setelah selesai, klik "File" > "Save" untuk menyimpan proyek InDesign .Jika ingin mengkonversinya menjadi format yang dapat dibagi (misalnya, PDF), klik "File" > "Export" dan pilih format yang sesuai.

Kedua platform ini memiliki berbagai alat desain yang kuat, Canva umumnya lebih digunakan untuk pemula, sementara Adobe InDesign memberikan lebih banyak kontrol bagi desainer berpengalaman.

contoh Flyer pada web ircodestudio:

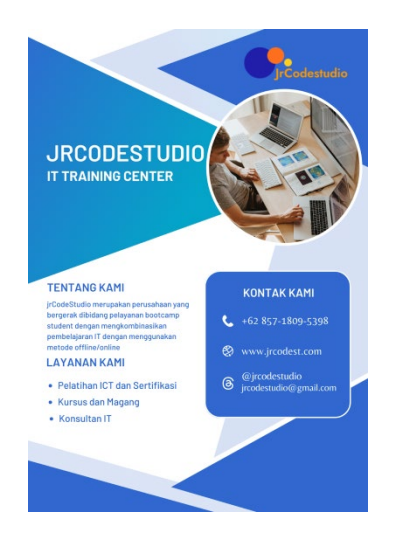

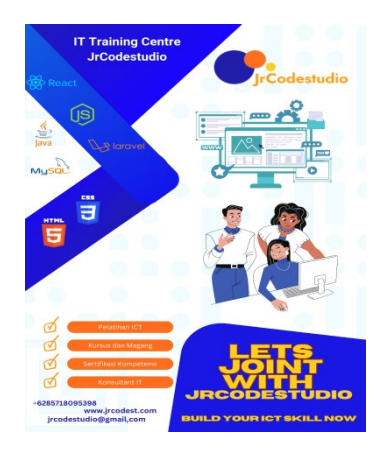

#### **3. HASIL PENGABDIAN KEPADA MASYARAKAT**

Implementasi digital marketing pada desain web adalah upaya berkelanjutan yang memerlukan pemahaman mendalam tentang perilaku pengguna online, tren pemasaran digital dan teknologi digital. Dengan mengintegrasikan strategi pemasaran digital yang efektif ke dalam desain web, maka dapat menciptakan pengalaman pengguna yang lebih baik dan mencapai tujuan pemasaran secara efektif.

Perancangan fungsional yang baik<br>sinkan peran kunci dalam memainkan peran kunci dalam memastikan bahwa pengguna memiliki pengalaman yang positif saat mengakses situs web.Penting untuk memahami kebutuhan pengguna dan merancang fitur-fitur yang sesuai dengan tujuan. Selain itu, diperlukan memonitor kinerja situs dan mengumpulkan umpan balik pengguna untuk terus meningkatkan fungsionalitas situs.

1. Poster dalam rangka mempromosikan website Jrcodestudio di media sosial.

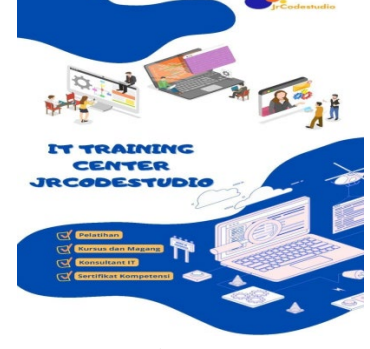

Gambar Poster

2. Tampilan awal pada website Jrcodestudio Home About Consultant IT Nursus Magang Pricing Angles

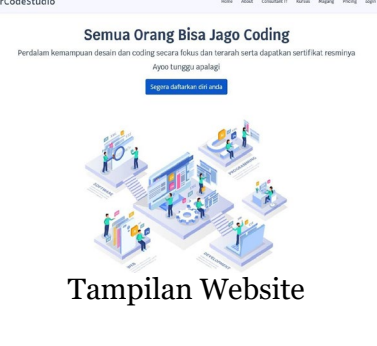

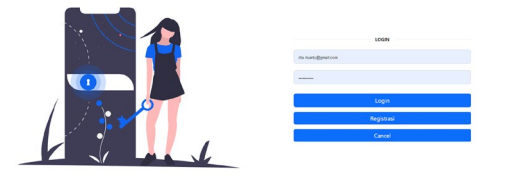

# Gambar login

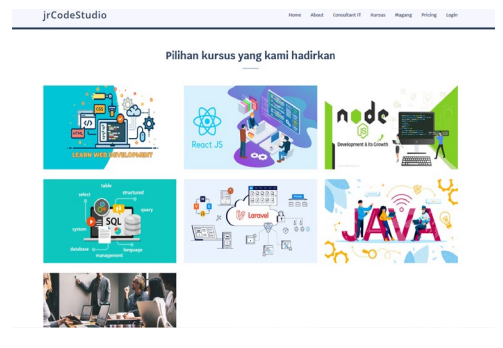

# Gambar pilihan kursus

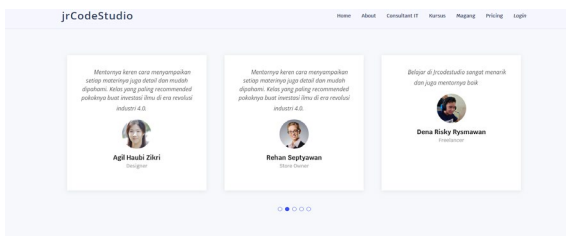

Gambar Testimoni

Hasil Implementasi Digital Marketing pada Desain Web:

- Dengan menggunakan digital marketing pada desain web, maka dapat mencapai audiens yang lebih luas melalui berbagai saluran online seperti mesin pencari, media sosial, dan iklan online.
- Peningkatan Lalu Lintas Situs Web: Dengan menggunakan strategi SEO (Search Engine Optimization) dan iklan online, maka dapat meningkatkan lalu lintas ke situs web.

● Interaksi dan Keterlibatan Pengguna: Melalui media sosial, konten berkualitas, dan kampanye pemasaran online, sehingga dapat berinteraksi dengan pengguna secara langsung.

Implementasi Digital Marketing pada Desain Web:

- 1. SEO (Search Engine Optimization): SEO adalah komponen kunci dalam digital marketing yang membantu situs web muncul di hasil pencarian mesin pencari.
- 2. Optimasi Kecepatan dan Responsivitas: situs web yang dibuat responsif di berbagai perangkat seperti ponsel, tablet, dan desktop.
- 3. Penggunaan Konten Multimedia: Termasuk gambar, video, dan infografik yang relevan dalam desain web untuk membuat konten lebih menarik dan informatif.

# **4. KESIMPULAN**

Implementasi digital marketing pada desain web JR CodeStudio telah membantu mencapai tujuan pemasaran, meningkatkan pengalaman pengguna, dan membangun hubungan yang lebih kuat dengan pelanggan. Ini adalah langkah penting dalam kesuksesan digital marketing dan memberikan landasan yang kuat untuk pertumbuhan dan perkembangan yang berkelanjutan.

Implementasi digital marketing pada desain web JR CodeStudio memiliki dampak positif pada pengalaman pengguna (user experience) serta membantu mencapai tujuan pemasaran.

Peningkatan Kesadaran IT Training Centre.Dengan menggabungkan strategi pemasaran digital seperti SEO dan media sosial, JR CodeStudio dapat meningkatkan brand di kalangan target pasar.

# **UCAPAN TERIMA KASIH**

Ucapan terimakasih ditujukan kepada LPPM UMJ atas fasilitasinya dan penyandang dana lainnya.

# **DAFTAR PUSTAKA**

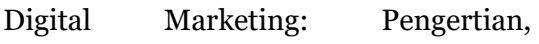

Keunggulan, Jenis, dan [Tujuannya, 30](https://greatnusa.com/artikel/digital-marketing-adalah/)  Agustus 2023, [https://greatnusa.com/artikel/digital](https://greatnusa.com/artikel/digital-marketing-adalah/)[marketing-adalah/](https://greatnusa.com/artikel/digital-marketing-adalah/)

- Febriyani, V. (2020). Perbandingan Efektivitas Strategi Marketing Konvensional dengan Digital Marketing pada Hotel Horisson Ultima RISS Yogyakarta (Skripsi Sarjana, Sekolah Tinggi Pariwisata AMPTA Yogyakarta).
- Gumilang, RR. (2019). Implementasi Digital Marketing Terhadap Peningkatan Penjualan Hasil Home Industri. Coopetition: Jurnal Ilmiah Manajemen, Vol 10 No 1, 9-14.
- Hasugian, PS. (2018). Perancangan Website Sebagai Media Promosi dan Informasi. Journal Of Informatic Pelita Nusantara Volume 3 No 1, 82-86.
- Isna S, AH. & Ikaningtyas, M. (2023). Penerapan Desain Grafis Dalam Memasarkan Aplikasi Bangbeli Guna Meningkatkan Pendapatan Mitra Bisnis Pelaku UMKM di PT. Doa Anak Digital (Bangbeli). Jurnal Riset Rumpun Seni, Desain dan Media (JURRSENDEM), Vol.2, No.2, 1-10.
- Jasri dkk. (2022). Penerapan Digital Marketing dalam Upaya Peningkatan Pendapatan Usaha Mikro Kecil dan

Menengah, Vol. 6, No. 2, 212-224

- Natari, SU. & Raharja, SJ. (2022). E-Desain Sebagai Strategi Pemasaran Digital Bagi Badan Usaha Milik Desa (BUMDES) dan Pelaku Usaha Mikro Kecil Menengah (UMKM) Kabupaten Pangandaran. Kumawula, Vol. 5, No.3, 621 – 626.
- Apa Itu Website? Pengertian, Fungsi, Sejarah, Unsur, dan [Jenisnya. 30](about:blank)  [Agustus 2023.](about:blank)  [https://www.niagahoster.co.id/bl](about:blank) [og/pengertian-website](about:blank)
- Sakti dkk. (2023). Perancangan Aplikasi Pemasaran Online Koneksi dengan<br>Marketplace sebagai Strategi Marketplace Pemasaran untuk Meningkatkan Penjualan bagi UMKM. Jurnal Esensi Infokom Vol 7 No. 1, 17-22.
- Syukri, AU. & Sunrawali, AN. (2022). Digital marketing dalam pengembangan usaha mikro, kecil, dan menengah. KINERJA: Jurnal Ekonomi dan Manajemen Volume 19 Issue 1, 170-182.
- Ulumuddin dkk. (2022). Adaptasi Digital Marketing berbasis Website untuk Produk UMKM Fatikha Sweet Honey. Jurnal Informatika Upgris, Vol. 8, No. 1, 5